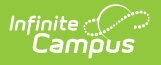

## **WYSIWYG Editors**

Last Modified on 07/15/2024 1:49 pm CD

You are viewing a previous version of this article. A newer version is not available. In Campus.2223, cosmetic updates were made to improve the appearance and usability of WYSIWYG editors.

WYSIWYG Editor Field [Definitions](http://kb.infinitecampus.com/#wysiwyg-editor-field-definitions) | [Additional](http://kb.infinitecampus.com/#additional-wysiwyg-editors-fields) WYSIWYG Editors Fields

WYSIWYG (What You See Is What You Get) Editors are used throughout Campus, allowing users the ability to customize entered text that displays on reports and letters that are sent to parents/guardians, notices that are sent to district and school staff, and notices that are visible to parents/guardians and students on the Campus Portal.

Enter videos and links to internal and external websites as links. Special characters can be entered as needed. Spell check functionality is controlled through the browser.

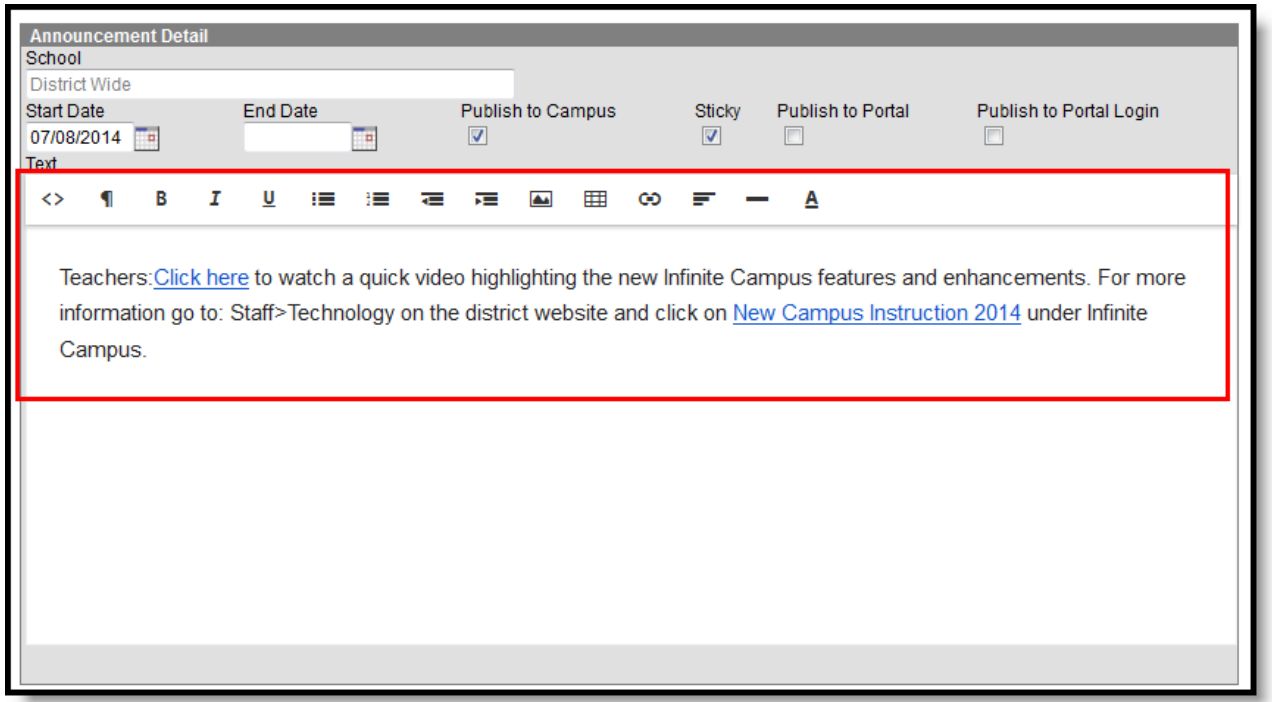

# **WYSIWYG Editor Field Definitions**

These options are available on all WYSIWYG editors in Campus.

The following table provides a definition of the standard options available in the editor.

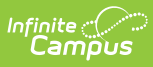

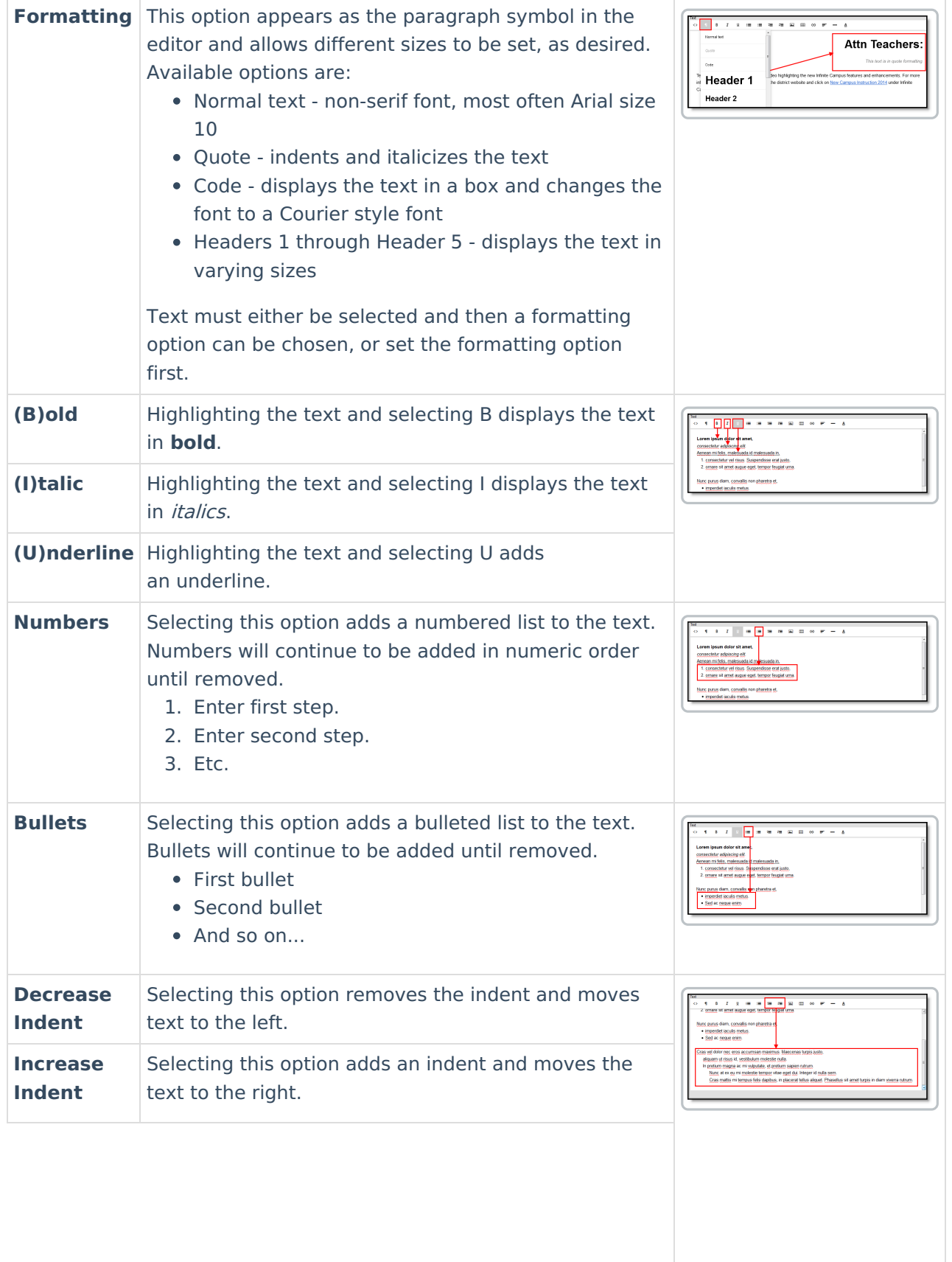

**Insert Image**

### Adds an image to the message, letter, etc.

Enter the URL (file location) of the image and select the desired size and any other text required. Then, enter the desired width and height of the image in pixels. Click the Insert button when finished.

The URL must be a public literal URL

The following types of images can be inserted. Image file extensions are listed; extensions in bold are the most common type.

### **Approved Image Types for UI Display**

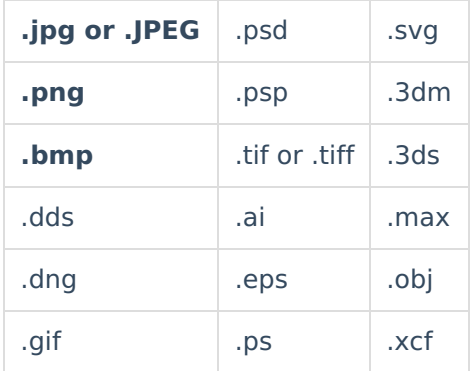

#### **Inserting Images in Letters**

Images in any of the approved formats can be added to letters. If you have trouble with a .JPEG image in FOP, try opening it with an image processing program (such as Photoshop or Gimp) and then save it. Specifying 24-bit color output may also help.

For the PDF and PostScript renderers, most .JPEG images can be passed through without decompression. Grayscale, RGB, and CMYK color spaces render properly; however, for other output formats, the .JPEG images have to be decompressed.

#### **Inserting Images in Emails**

Image types accepted are dependent on your email client. It is recommended to use common file types such as .PNG and .GIF in emails.

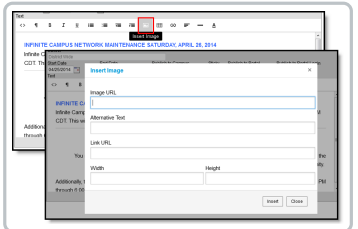

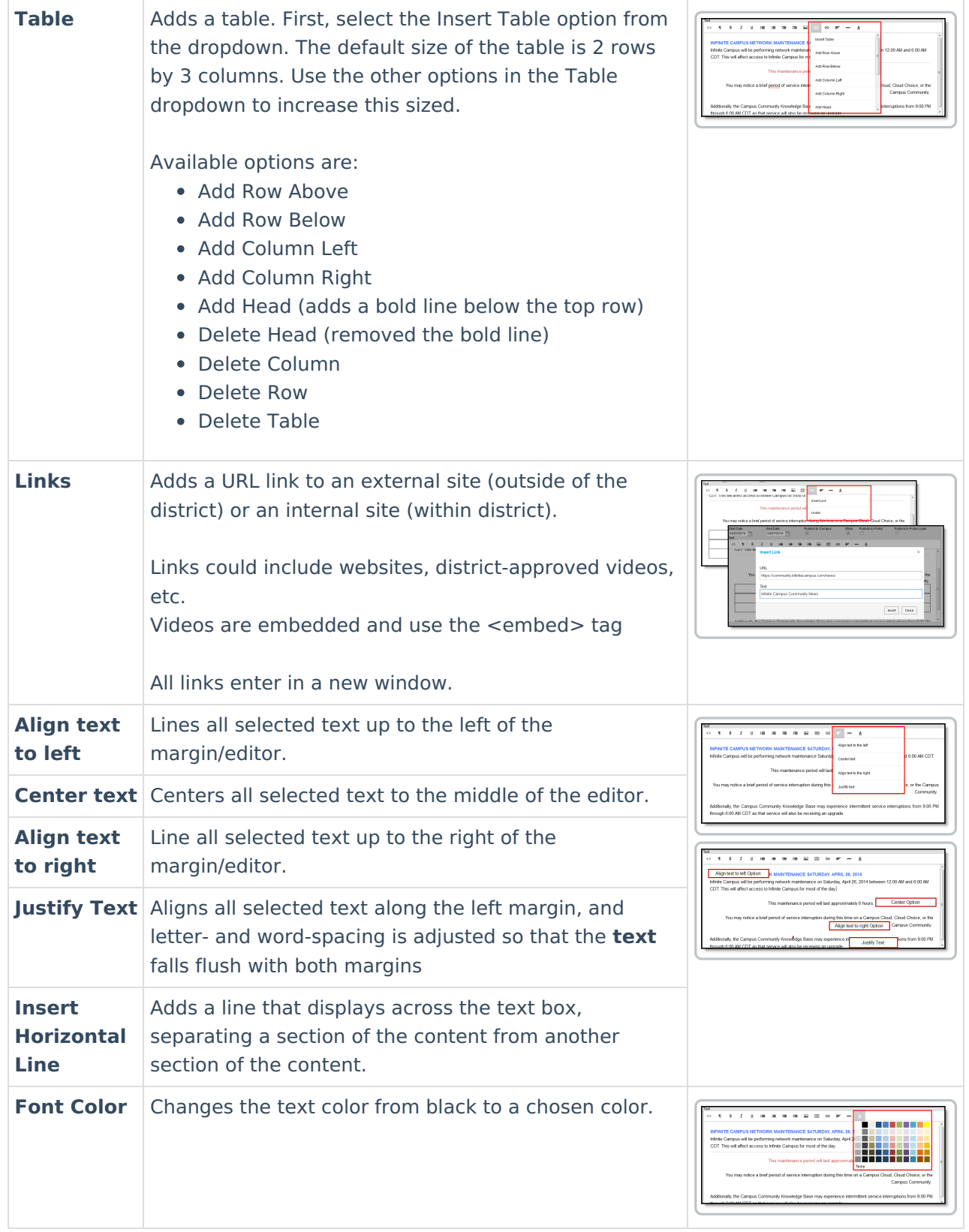

# **Additional WYSIWYG Editors Fields**

The following options are also available in the WYSIWYG editor, depending on the tool.

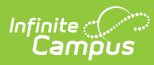

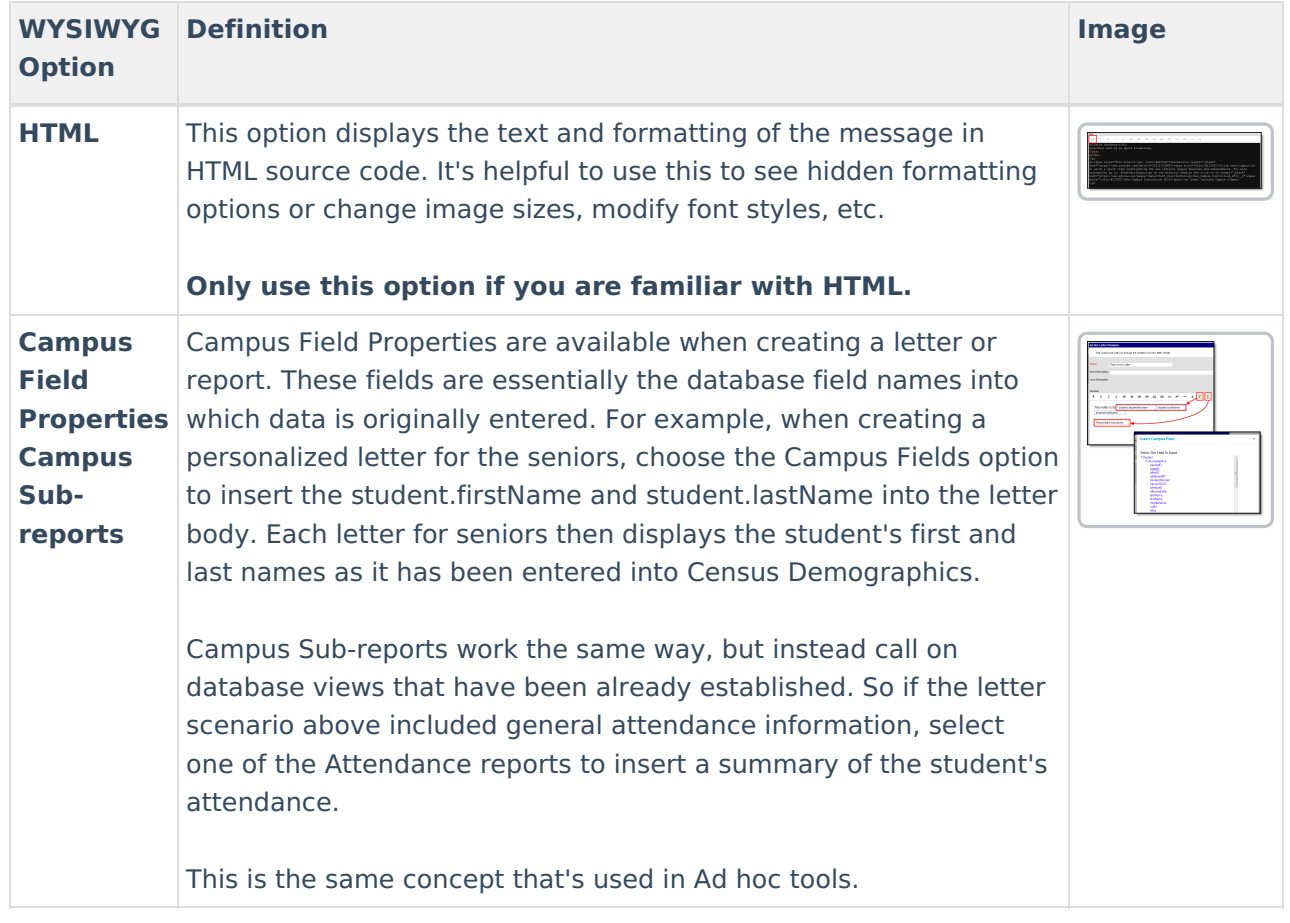